# Part 3: Managing Your Books with QBO and Apps

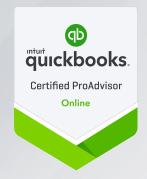

**QuickBooks Online Fundamentals Series** 

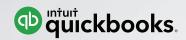

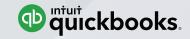

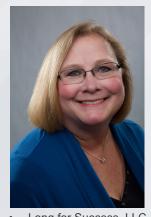

Long for Success, LLC

www.LongforSuccess.com

#### Michelle L. Long CPA, MBA

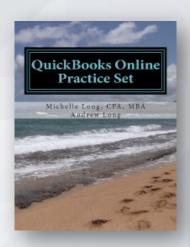

- **International speaker** Intuit Trainer/Writer Network US, Canada, Australia and UK
- **Author** 5 books (available on Amazon), co-author of Advanced Certifications for QB and other courses
- Most Powerful Women 2016, CPA Practice Advisor
- Co-Host http://QBPowerHour.com
- **Linkedin Group** http://tinyurl.com/gbgroup
- Facebook Group -- http://facebookgroups.com/qbpowerhour

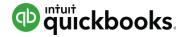

#### **QuickBooks Online Fundamentals Series**

Part 1: Introducing QuickBooks Online Accountant

The first of a 3-part webinar series for accounting professionals who are brand new to QuickBooks Online and QuickBooks Online Accountant.

Part 2: Setting up your Firm's Books

The second of a 3-part webinar series covers how easy it is for accounting professionals to set up the free subscription to QuickBooks Online Plus that comes with QuickBooks Online Accountant.

Part 3: Managing your Firm's Books with QuickBooks Online and Apps
The last of the 3-part webinar series show accounting professionals how easy it is to
use QuickBooks Online and apps to manage their firm's books.

# Invest in your future with **QuickBooks Education**

Sign up at qbtrainingevents.com

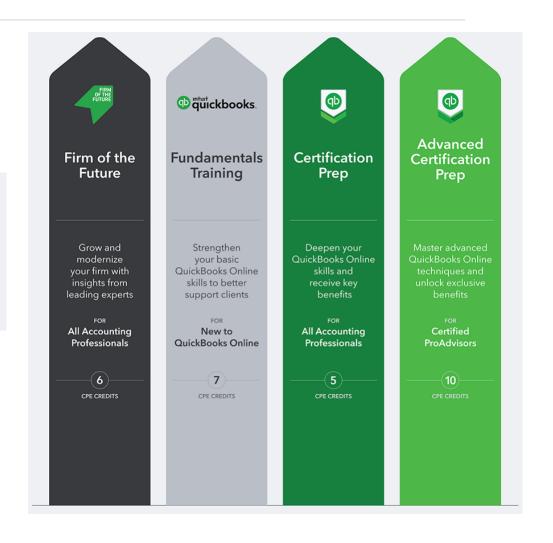

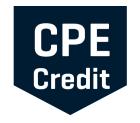

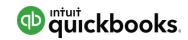

# **CPE Process**

In order to receive CPE credit.

- You must attend and answer the polling and/or CPE keywords
- This webinar is eligible for up to 1.5 hours of CPE
- CPE certificates are emailed directly to you within 3 weeks of the training date to the email address you used to register

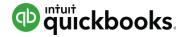

#### **Learning Objectives**

After completing this webinar, you should be able to:

- Describe the QuickBooks Online purchasing workflow
- Describe the QuickBooks Online sales workflow
- Run basic payroll in QuickBooks Online
- Perform routine month-end procedures in QuickBooks Online
- Determine the next steps to learn more about QuickBooks Online
- Determine the next steps for finding and supporting QuickBooks
   Online clients

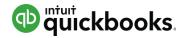

#### **Agenda**

- Demonstration: How to use QuickBooks Online
- Mobile and Desktop apps
- Next steps
- Q&A

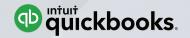

# Use QuickBooks Online Demonstration

All elements of this demo can be found in the supplemental guide found at http://bitly.com/setup\_manage\_qboa

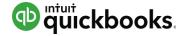

#### **QuickBooks Online Home Page**

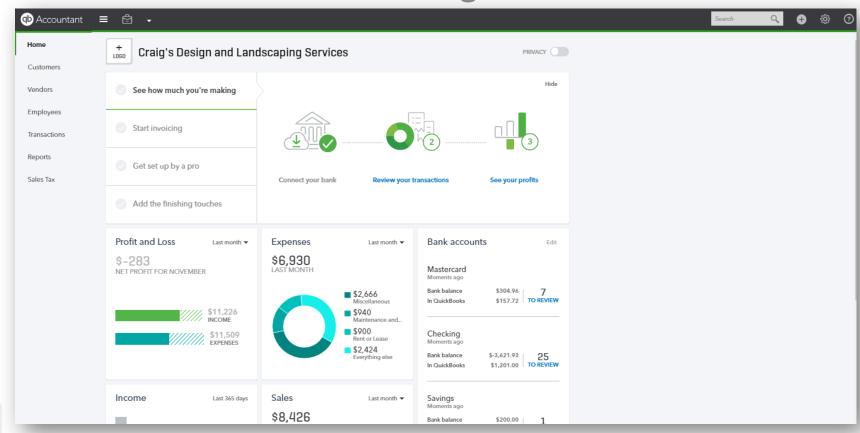

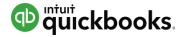

#### General QBO Navigation: QBOA Sample Company

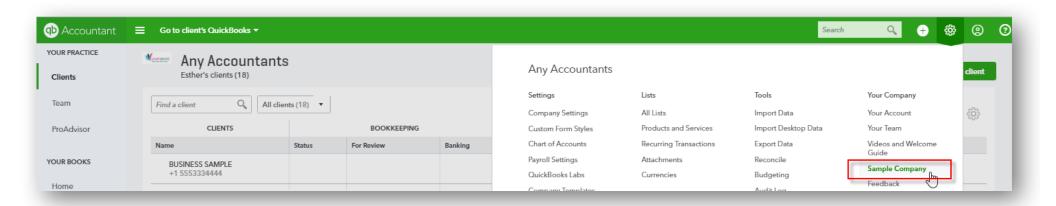

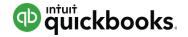

#### Navigating the QuickBooks Online Home Page

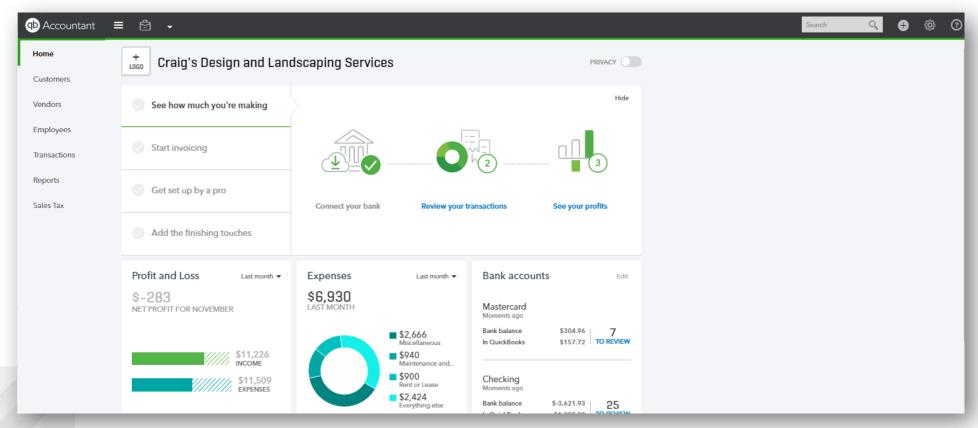

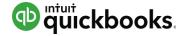

#### **Don't Forget the Account and Settings**

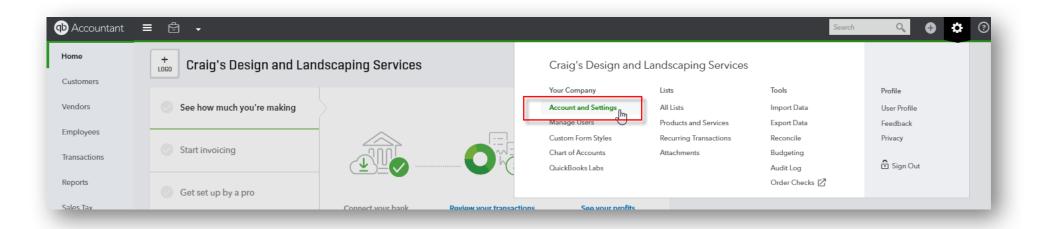

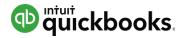

#### Help

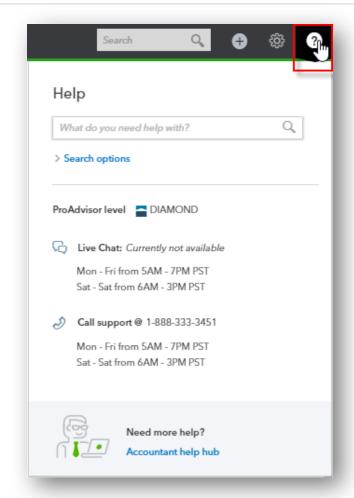

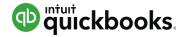

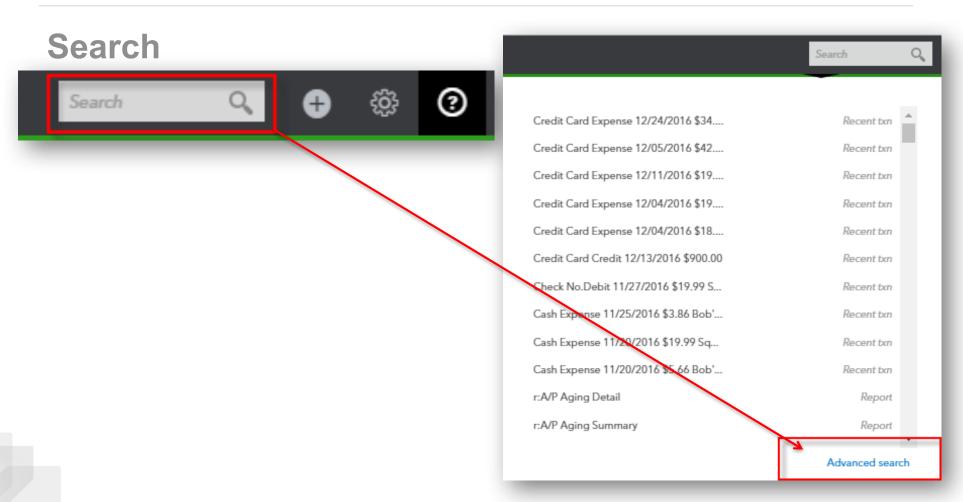

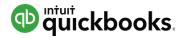

#### **Quick Create**

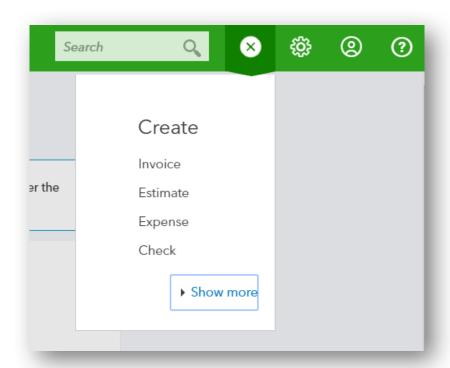

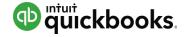

#### **Quick Create: Choose Your Transaction**

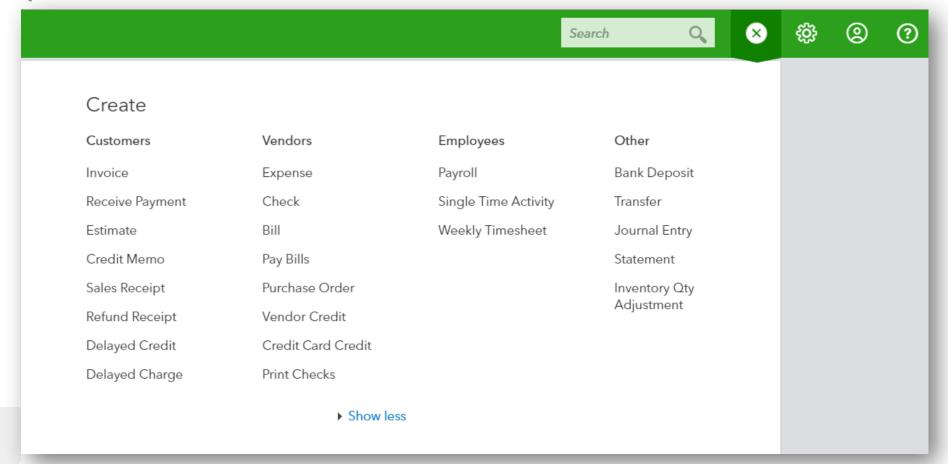

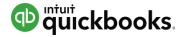

#### **Recent Transactions**

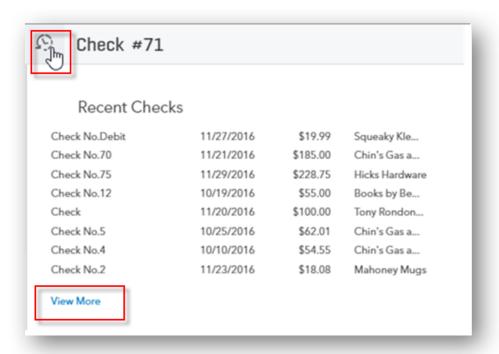

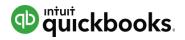

#### **Left-Hand Navigation Bar**

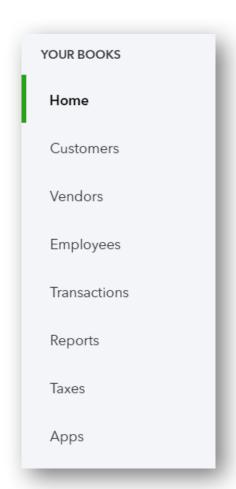

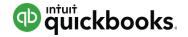

#### Purchase and Expense Workflows: Bills, etc.

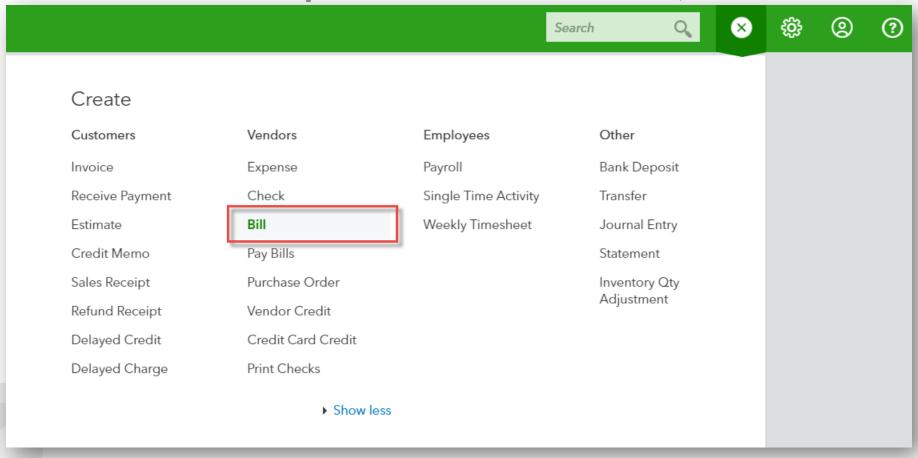

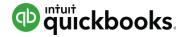

#### Purchase and Expense Workflows: Bills, etc.

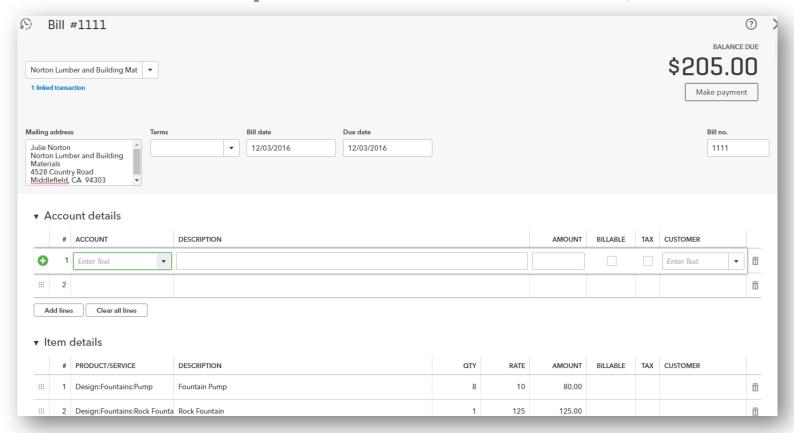

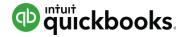

#### Purchase and Expense Workflows: Pay Bills

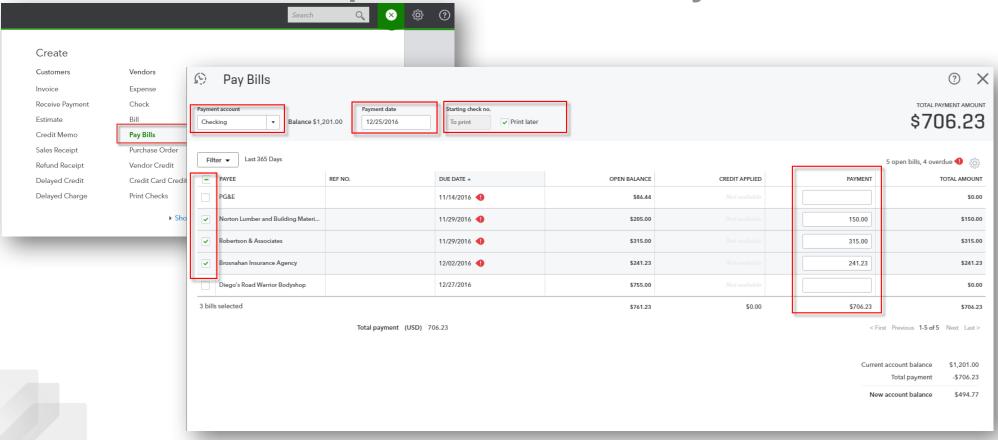

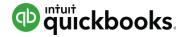

Purchase and Expense Workflows: Expense

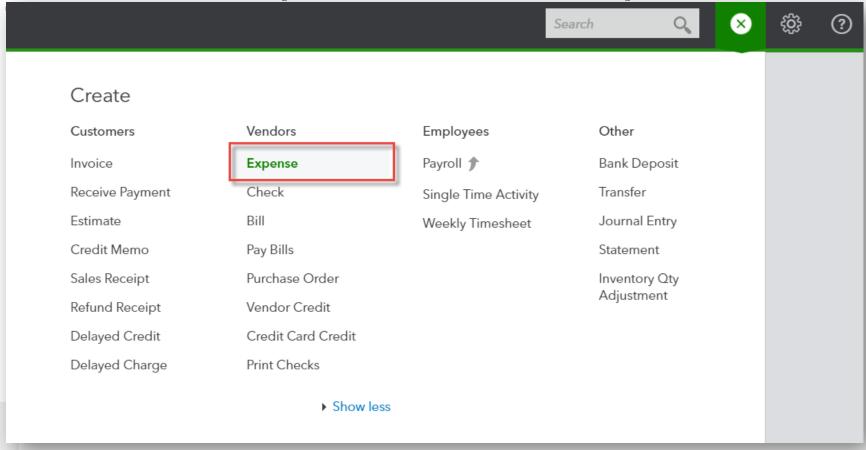

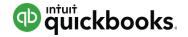

#### Purchase and Expense Workflows: Filling out

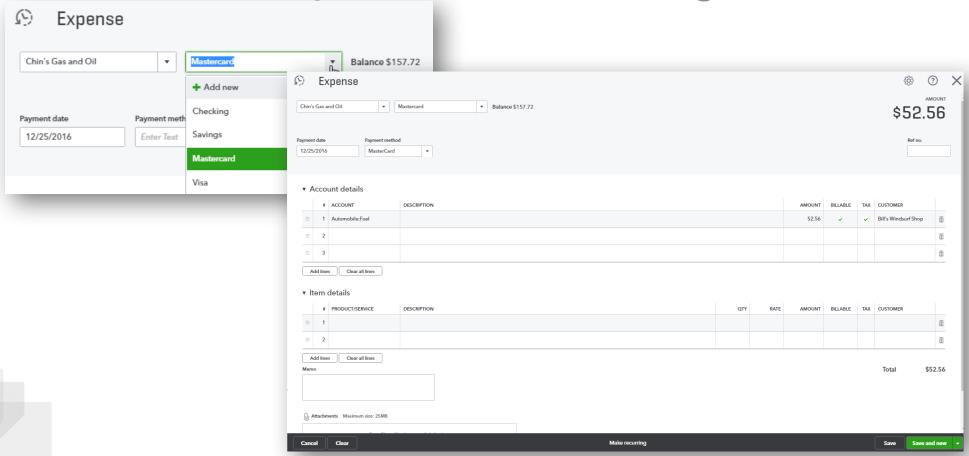

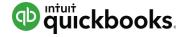

#### Purchase and Expense Workflows: Checks

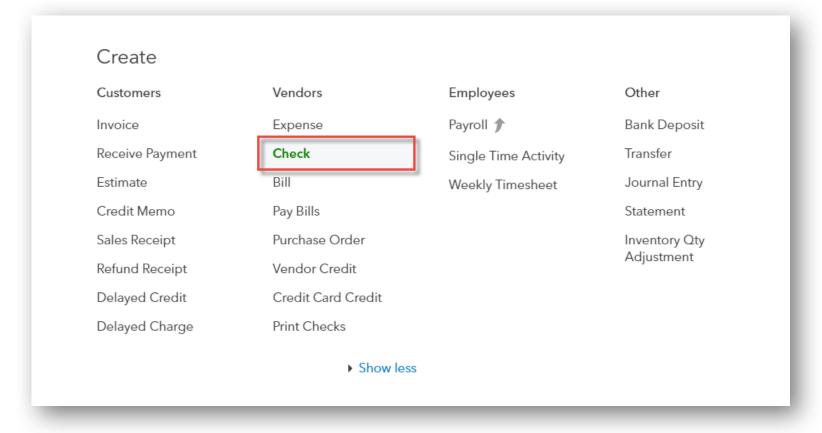

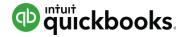

## Purchase and Expense Workflows: Filling out Checks

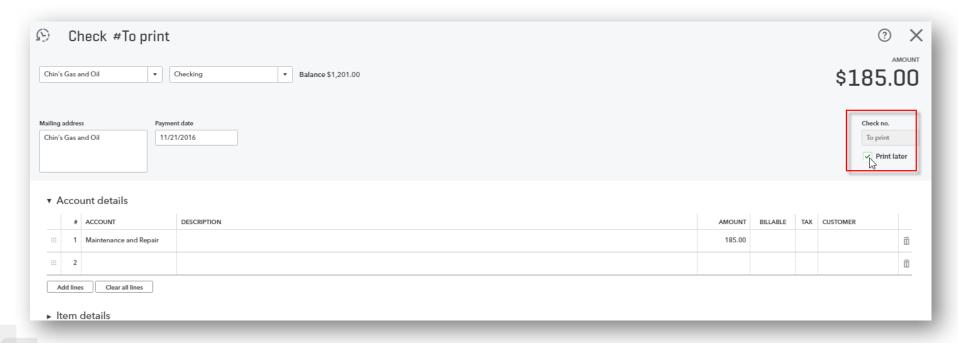

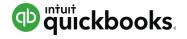

#### Purchase and Expense Workflows: Printing Checks

| Create          |                    |                      |               |
|-----------------|--------------------|----------------------|---------------|
| Customers       | Vendors            | Employees            | Other         |
| Invoice         | Expense            | Payroll 🎓            | Bank Deposit  |
| Receive Payment | Check              | Single Time Activity | Transfer      |
| Estimate        | Bill               | Weekly Timesheet     | Journal Entry |
| Credit Memo     | Pay Bills          |                      | Statement     |
| Sales Receipt   | Purchase Order     |                      | Inventory Qty |
| Refund Receipt  | Vendor Credit      |                      | Adjustment    |
| Delayed Credit  | Credit Card Credit |                      |               |
| Delayed Charge  | Print Checks       |                      |               |
|                 | ▶ Show less        |                      |               |
|                 |                    |                      |               |

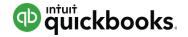

Purchase and Expense Workflows: Printing Checks -

Setup

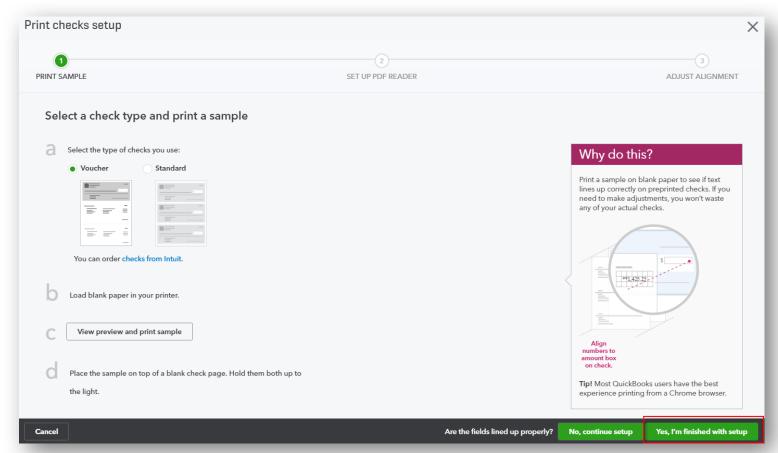

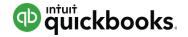

Purchase and Expense Workflows: Selecting Checks to Print Print Checks

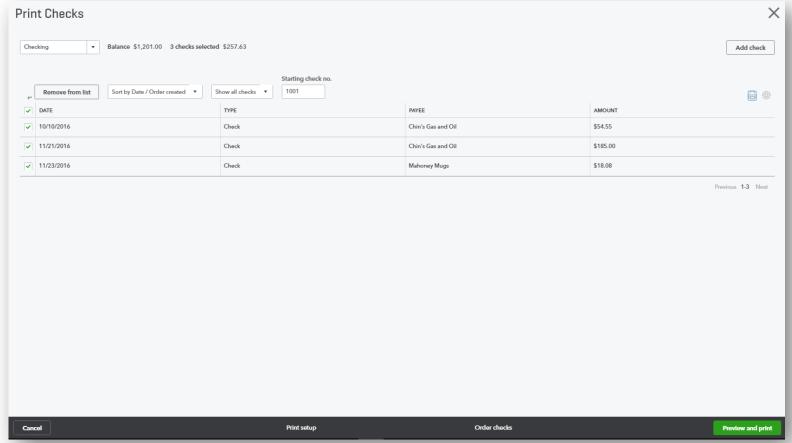

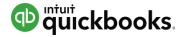

### Purchase and Expense Workflows: Selecting Checks to Print

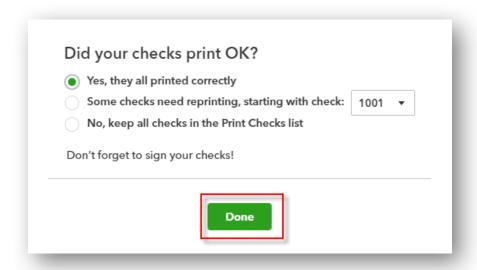

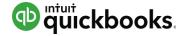

#### Sales Workflows: Creating Estimates

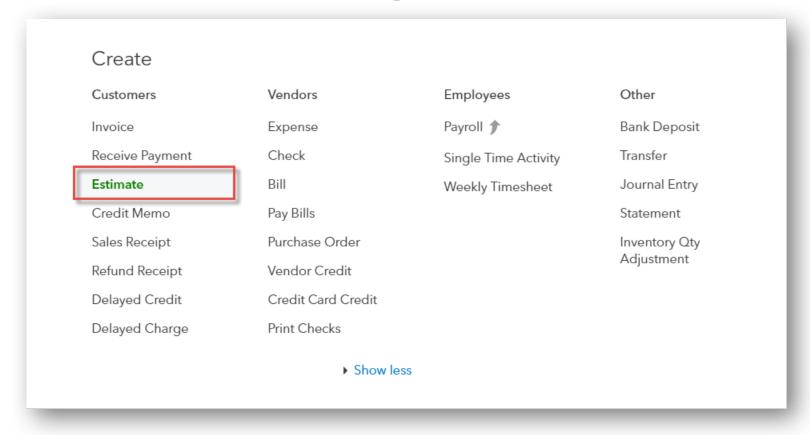

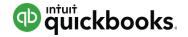

Sales Workflows: Filling out Estimates

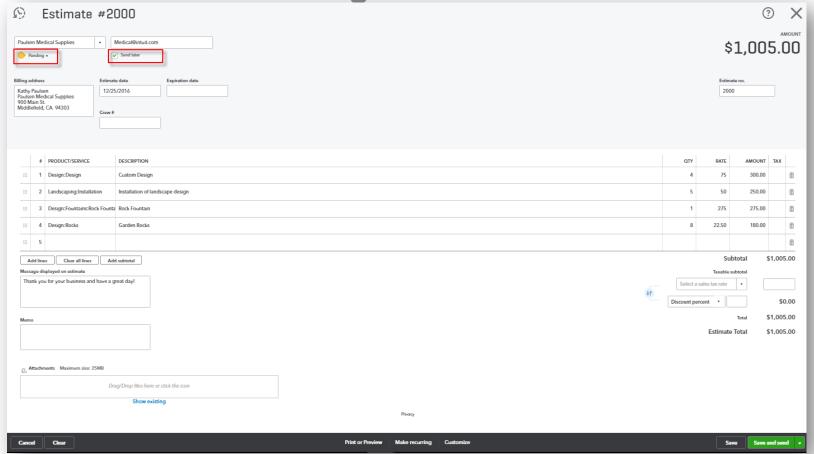

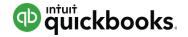

#### Sales Workflows: Turning Estimates into Invoices

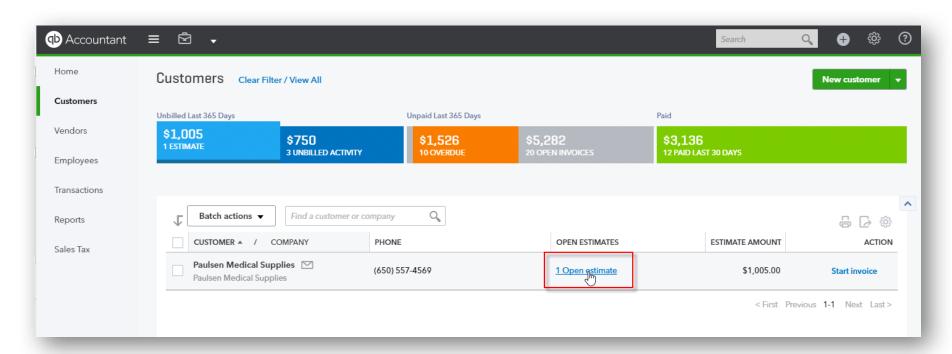

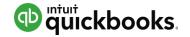

### Sales Workflows: The Resulting Invoice from an Estimate

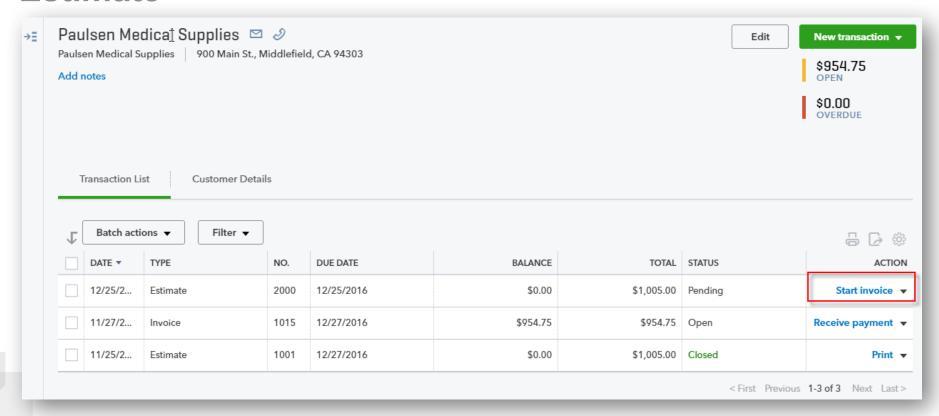

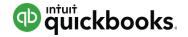

# Sales Workflows: The Resulting Invoice from an Estimate

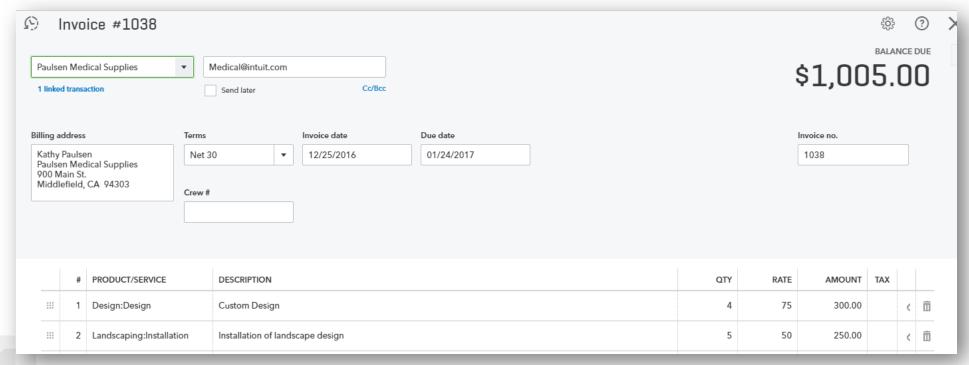

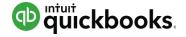

# Sales Workflows: Creating Invoices (*Not* from an Estimate)

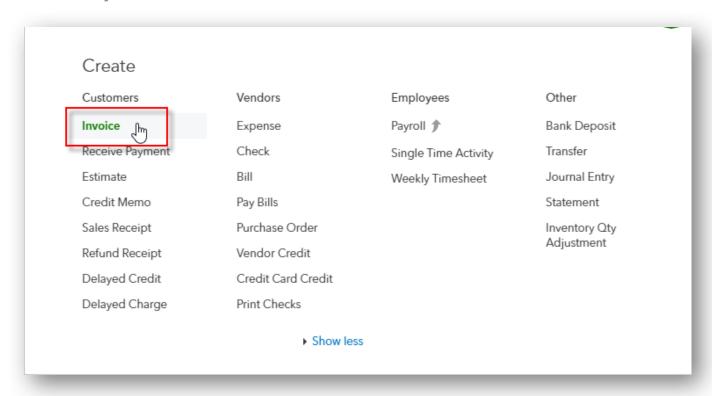

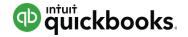

Sales Workflows: Filling out the Invoice (Not from an Estimate)

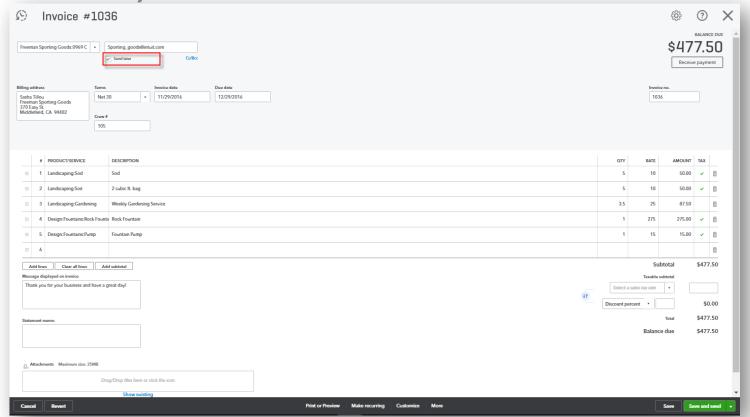

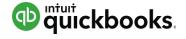

#### Sales Workflows: Receiving Payment on Invoices

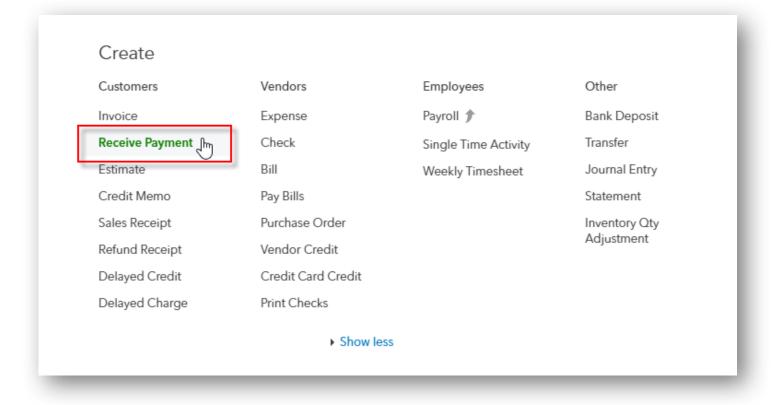

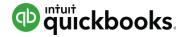

## Sales Workflows: Filling out the Receive Payment on Invoices

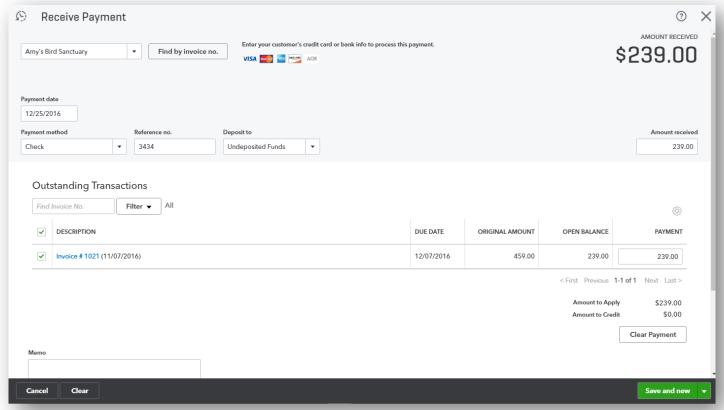

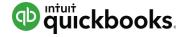

## Sales Workflows: Depositing the Money You Received

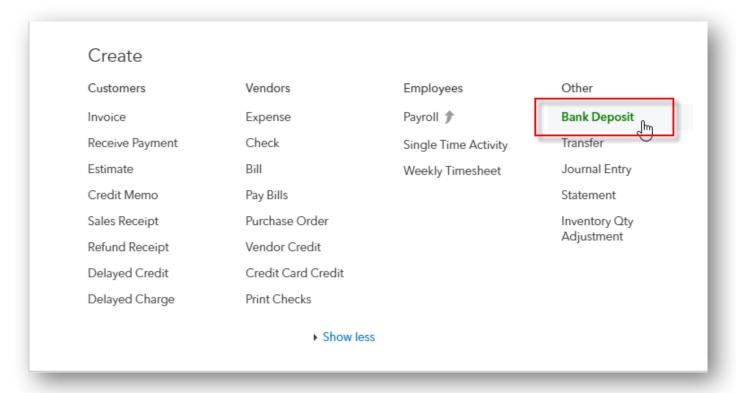

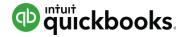

#### Sales Workflows: Filling out the Bank Deposit

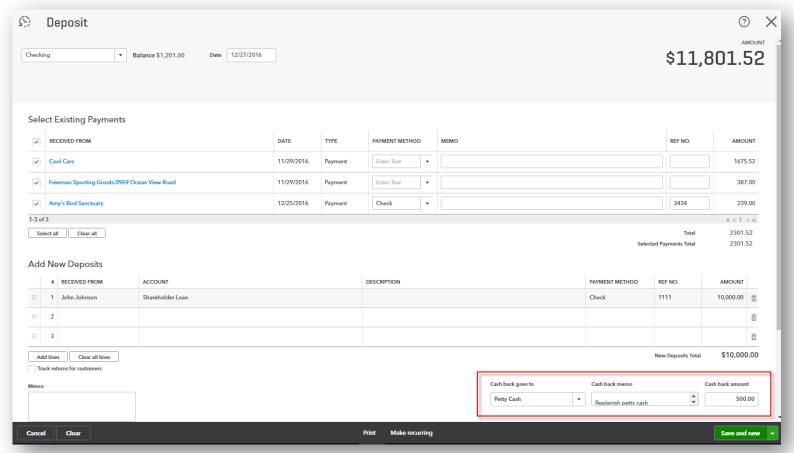

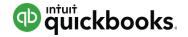

#### **Customizing Invoices: Accessing**

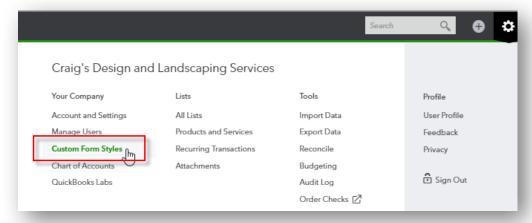

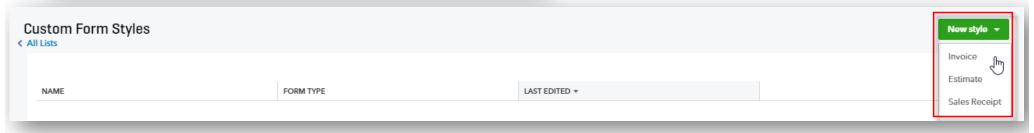

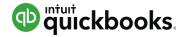

#### **Customizing Invoices: Creating a New Template**

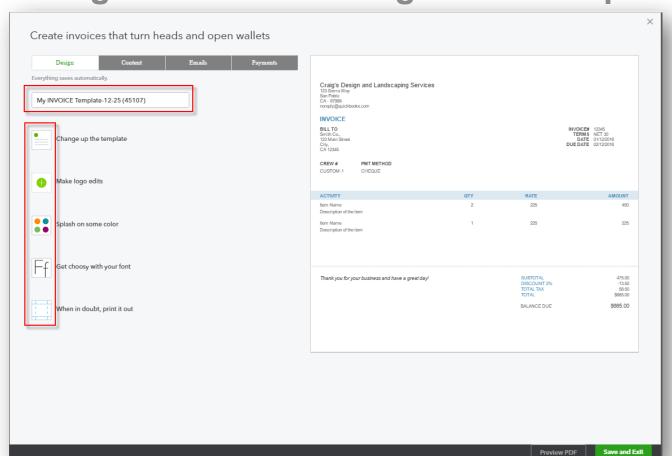

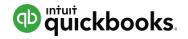

## **Efficient Browser Use: Opening Two or More Companies, Duplicating Tabs**

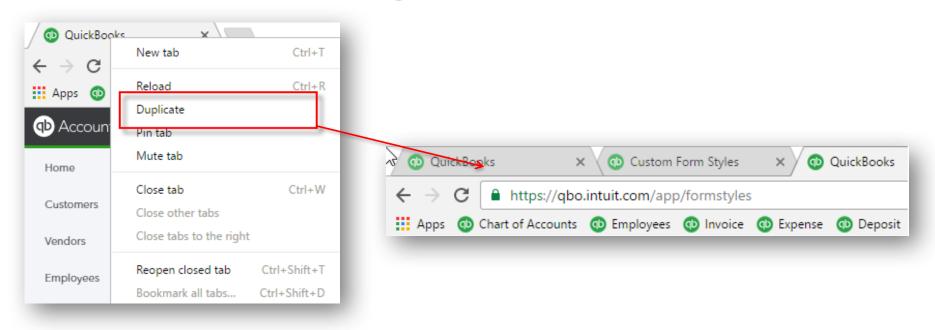

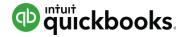

## Efficient Browser Use: Pulling Away Tabs, Using Bookmarks

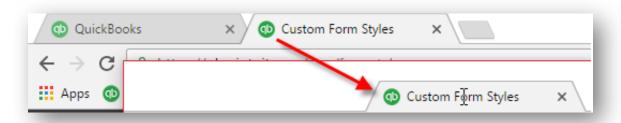

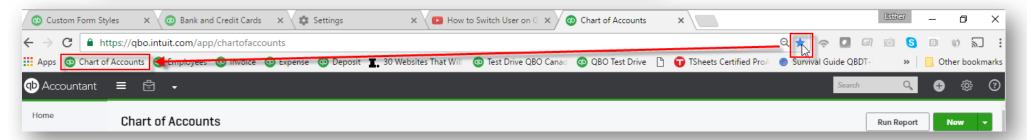

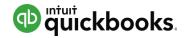

#### **Payroll: Running Payroll**

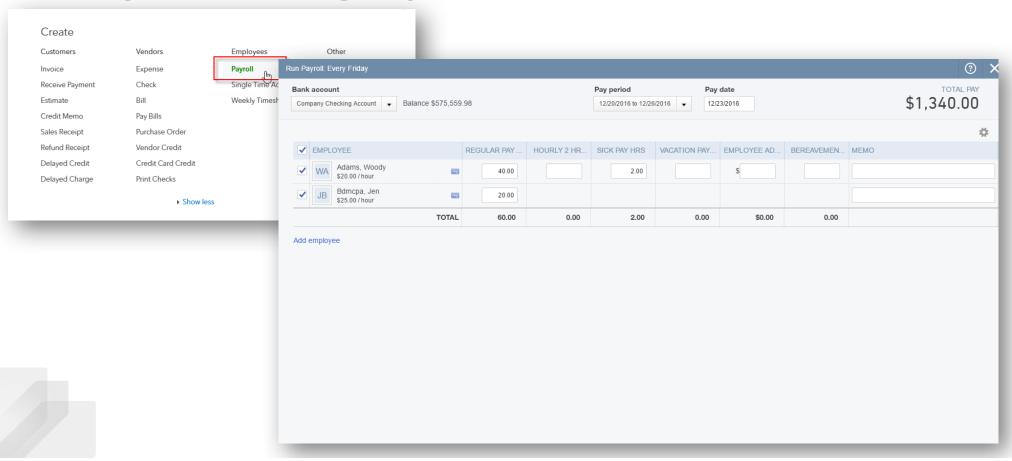

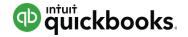

#### Payroll: Reviewing and Submitting

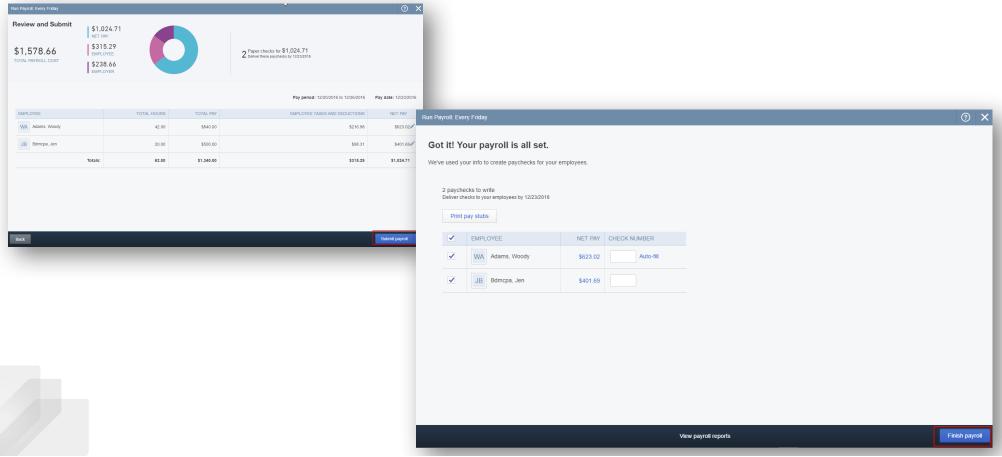

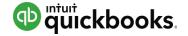

Payroll: Viewing Payroll Reports and Finishing Payroll

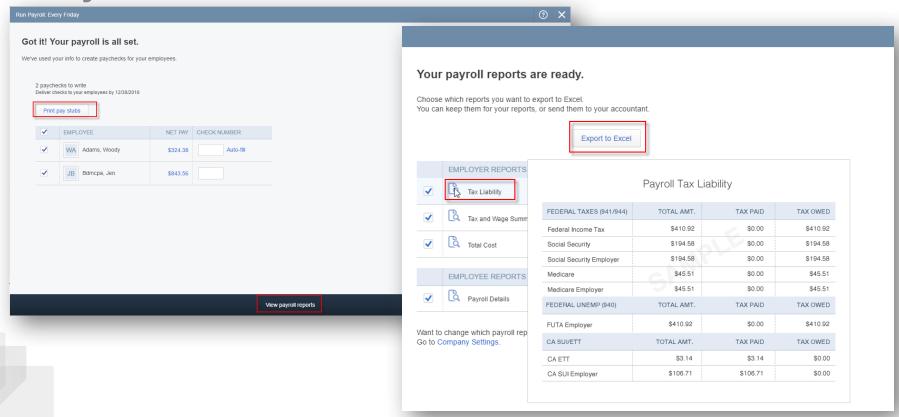

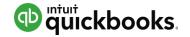

Routine Monthly Reconciliations: Start Reconciling

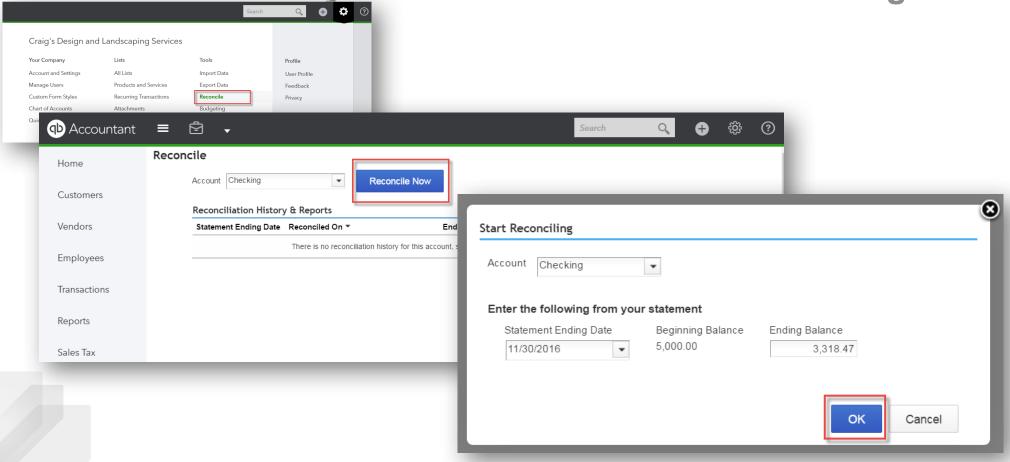

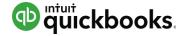

#### Routine Monthly Reconciliations: Finish Reconciling

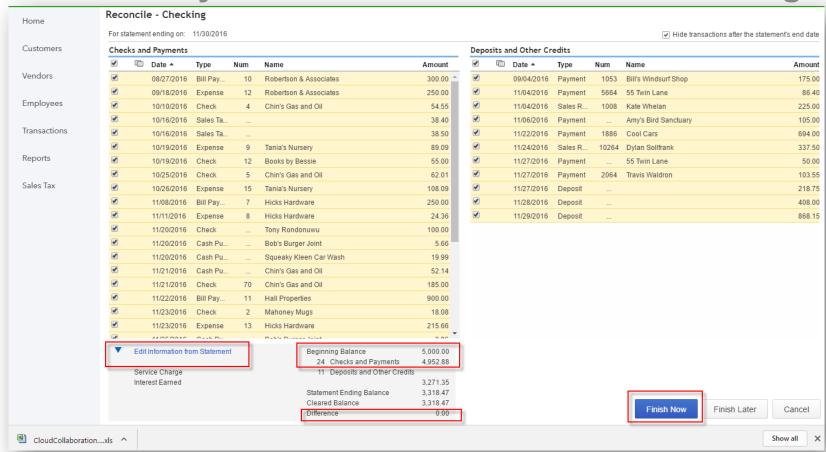

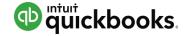

## Routine Monthly Reconciliations: Reconciliation History & Reports

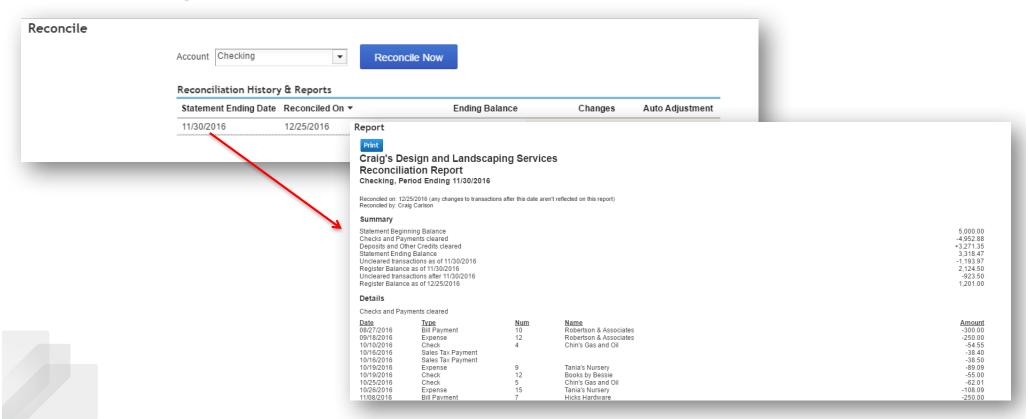

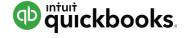

Key Monthly Reports: Profit and Loss and Balance

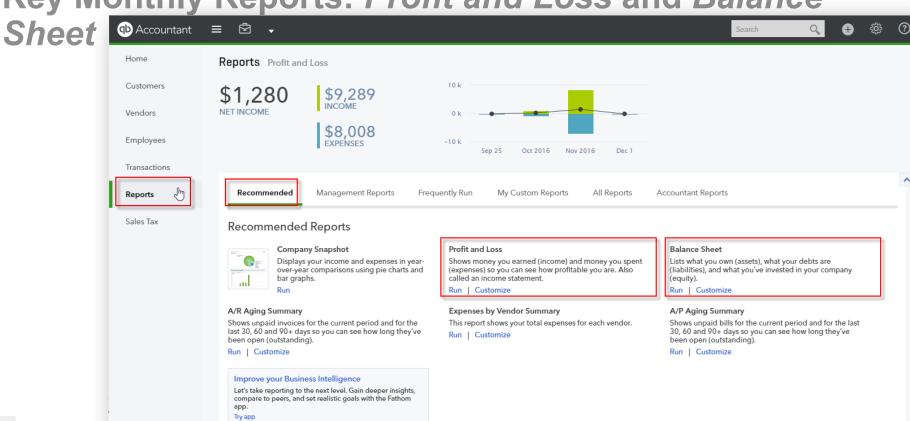

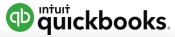

Key Monthly Reports: Customizing

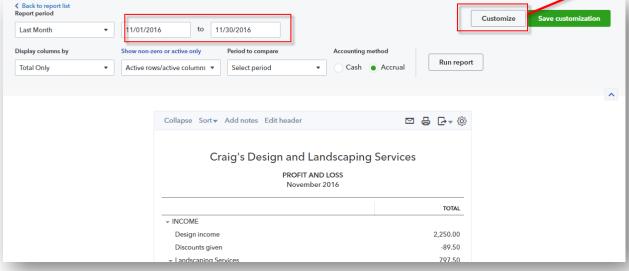

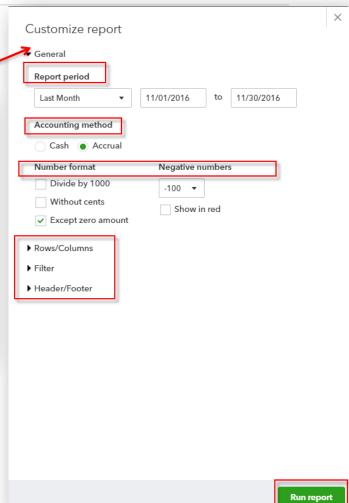

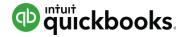

Key Monthly Reports: Printing, Emailing, Exporting & Saving Customizations

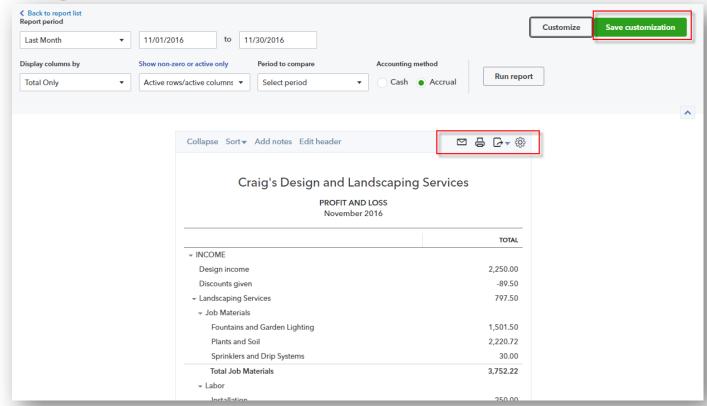

#### Desktop Apps for QBO and QBOA

- Free QBO and QBOA Desktop Apps
- Windows or Mac
- Start workday faster
- Work within multiple windows
- Automatic refresh
- Maximize productivity
- Start where you left off

QuickBooks Online Fundamentals Series

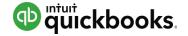

#### **Desktop Apps for QBO and QBOA**

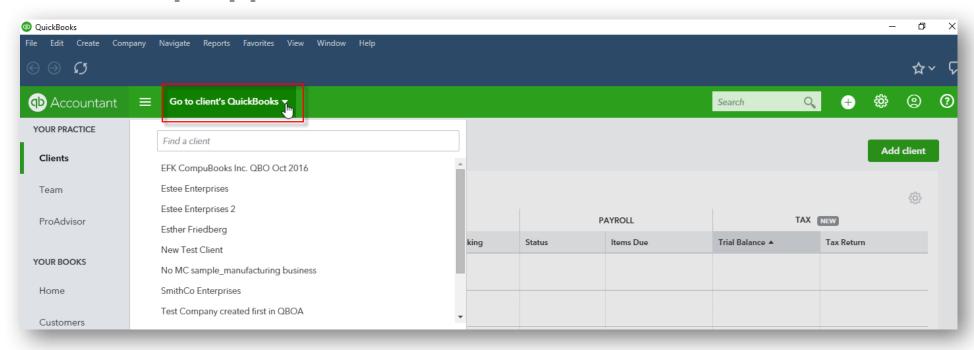

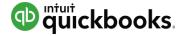

#### **QBO Apps: Introduction**

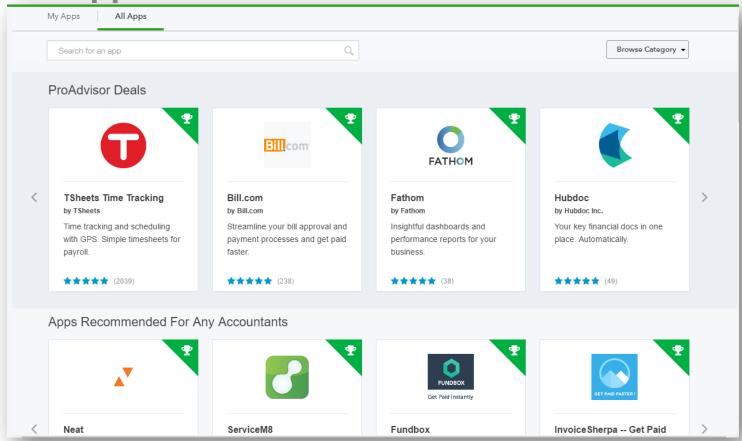

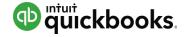

#### QBO Apps: Accessing via the App Center

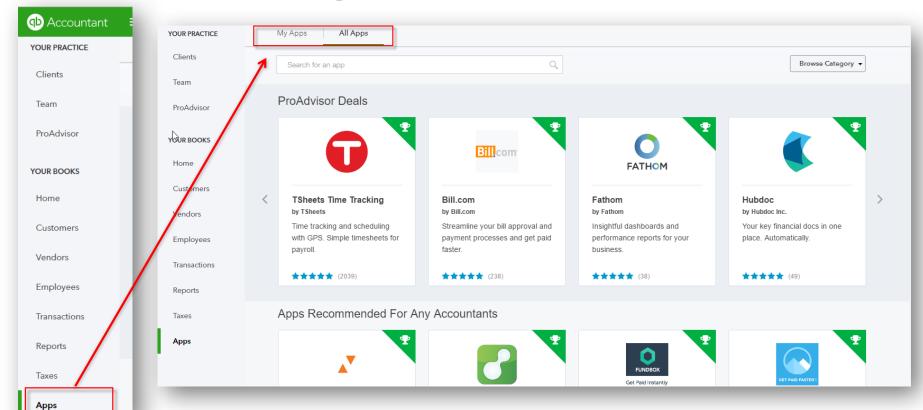

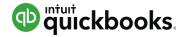

#### **QBO Apps: Searching for Apps in the App Center**

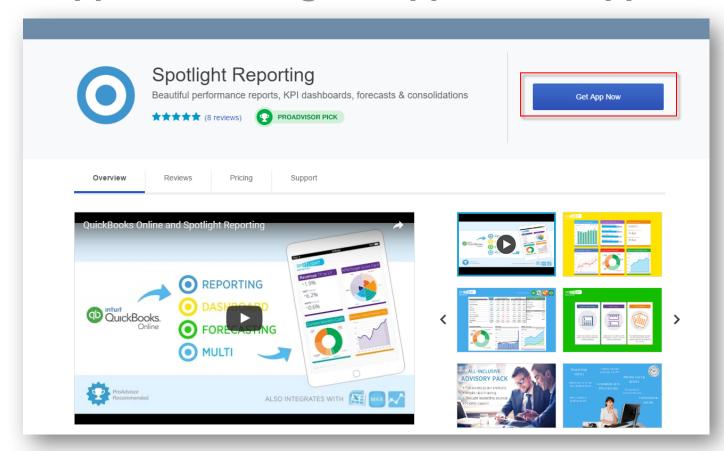

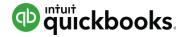

#### **QBO Apps: My Apps**

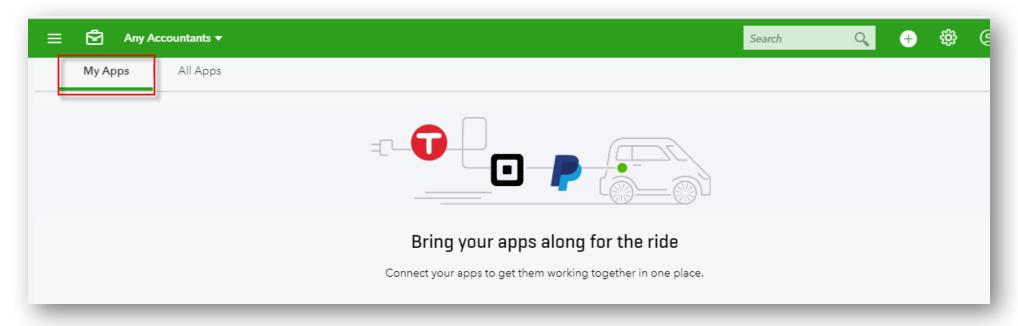

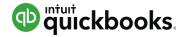

QBO Apps: Searching for Apps on Apps.com

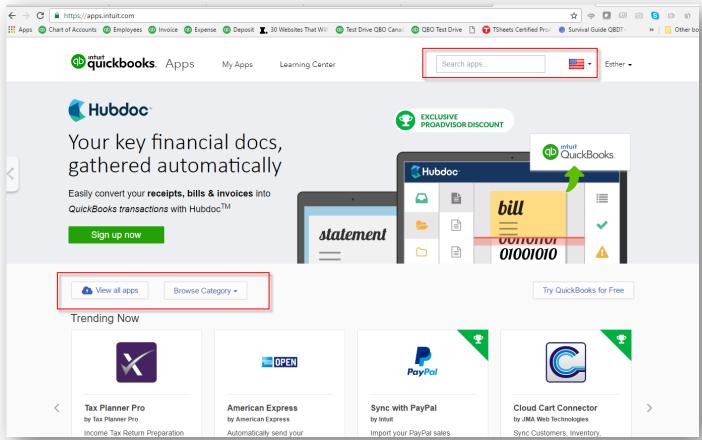

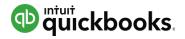

#### **Mobile Ready**

## QuickBooks Online is Now Available on All Your Devices

View and edit customer information

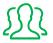

Create and send Invoices and estimates

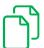

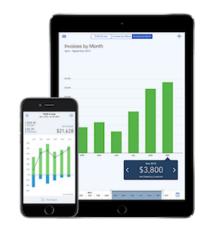

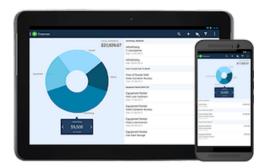

## Access it on Your iPad, iPhone and Android Phone or Tablet

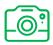

Add photos and notes So you don't forget anything

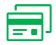

Record payments and check your latest figures

Support, Help and Resources

#### **Customer Care Team**

Any QuickBooks Online Problems Call 1 888 333 3451 or live chat from within QuickBooks Online Accountant

#### **Sales**

1 888 666 7917

**In-product Help** 

**QBO Blog** 

https://quickbooks.intuit.com/blog

Accountant University and Accountant Resources

http://quickbooks.intuit.com/accountants/resources/

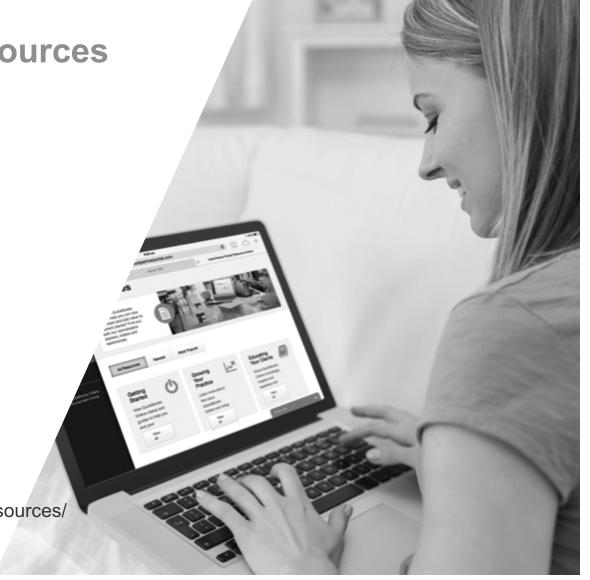

#### The Next Steps

Sign up for QBOA

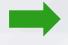

quickbooks.intuit.com/accountants/quickbooks-accountant
Or call (888) 666-7917

Complete QBO Fundamentals
Training

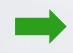

Attend Part 2 of the free online training sessions to be able to use and recommend QuickBooks Online to your clients

Get QBO Certified

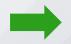

Optional training: Self-study modules and exam in QBOA > ProAdvisor > Certification

Live certification prep training (webinars & in person) http://bitly.com/accountant\_university

Get your first clients

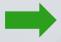

Identify your first 3 clients for QuickBooks Online

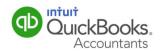

# FREE live events to prepare you for the QuickBooks Online Certification Your Way!

www.quickbookstrainingevents.com

#### **Training Tour**

Live, in-person training in many U.S. cities! Earn CPE Credits.

#### **Live Webinars**

An interactive online experience. Earn CPE Credits.

### Q&A

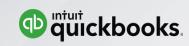

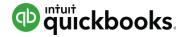

#### **Summary**

After attending this webinar, you should now be able to:

- Describe the QuickBooks Online purchasing workflow
- Describe the QuickBooks Online sales workflow
- Run basic payroll in QuickBooks Online
- Perform routine month-end procedures in QuickBooks Online
- Determine the next steps for finding and supporting QuickBooks
   Online clients
- Determine the next steps to learn more about QuickBooks Online

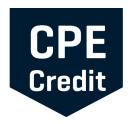

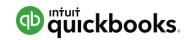

## **CPE Reminder**

- CPE certificates are emailed directly to you within 3 weeks of the training date to the email address you used to register
- You must keep this copy for your records

## Thank you

Sign up for free at: http://quickbooks.intuit.com/accountants/quickbooks-accountant/

Or call (888) 666-7917

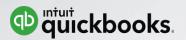